### Incarichi conferiti e autorizzati ai dipendenti

#### <u>ung magnag magnag magnag magnag magnag magnag magnag magnag magnag magnag magnag magnag magnag magnag magnag</u> Sei qui: Home Page | Amministrazione Trasparente | Personale | Incarichi conferiti e autorizzati ai dipendenti Incarichi amministrativi di vertice  $\rightarrow$ Art. 18. Obblighi di pubblicazione dei dati relativi agli incarichi conferiti ai dipendenti pubblici Dirigenti 1. Fermo restando quanto previsto dall'articolo 9-bis, le pubbliche amministrazioni pubblicano l'elenco degli incarichi conferiti o  $\rightarrow$ Incarichi di Funzione autorizzati a ciascuno dei propri dipendenti, con l'indicazione della durata e del compenso spettante per ogni incarico. **Dotazione organica**  $\rightarrow$ Personale non a tempo indeterminato Incarichi autorizzati ai dipendenti ex art. 53 D.lvo 165/2001: gli incarichi conferiti e o autorizzati ai dipendenti della A.S.L. Pescara, a  $\rightarrow$ partire dal 01.01.2018, sono fruibili per la visione mediante accesso alle tabelle pubblicate sul sito del sistema di banche dati perla PA, Tassi di assenza realizzato per raccogliere i dati da parte del Dipartimento della Funzione Pubblica, tramite collegamento ipertestuale (ex art. 9-bis Incarichi conferiti e autorizzati ai  $\rightarrow$ comma 2 D.Lgs n. 33/2013). dipendenti E' possibile collegarsi cliccando sul seguente link:  $\rightarrow$ tazione collettiva **Dal sito web della A.S.L. di Pescara Sezione Amministrazione**  https://consulentipubblici.dfp.gov.it/ **Trasparente-Personale-Incarichi conferiti e autorizzati ai dipendenti**   $\rightarrow$ tazione integrativa **cliccare sul link indicato**  $\rightarrow$ Compilando poi i seguenti campi: Amministrazione: Azienda USL di Pescara Anno: inserendo l'anno che si vuole visualizzare

E selezionando la dicitura "DIP" per visualizzare tutti gli incarichi autorizzati ai dipendente della A.S.L. di Pescara nell'anno di interesse.

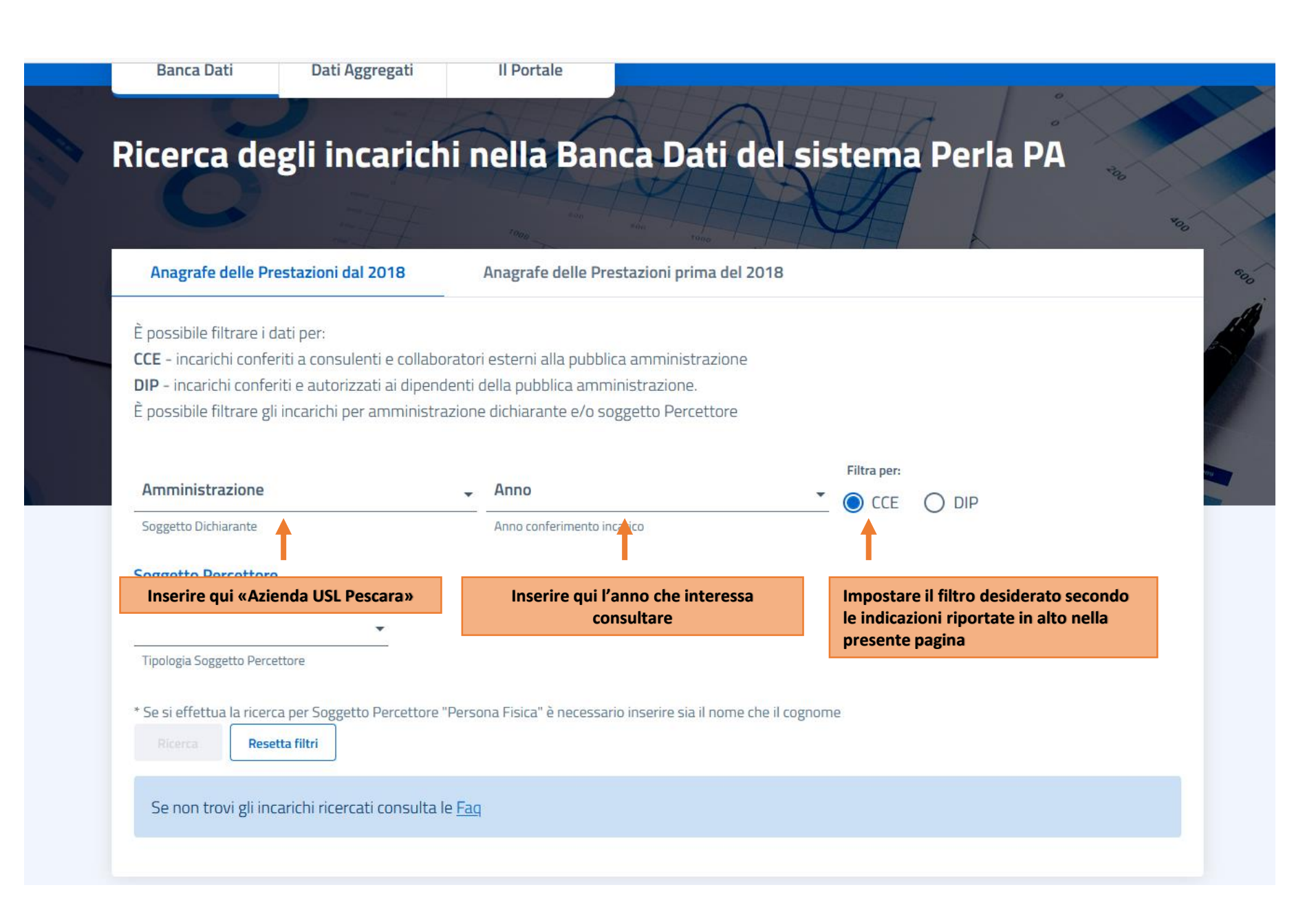

# Ricerca degli incarichi nella Banca Dati del sistema Perla PA

Anagrafe delle Prestazioni dal 2018

Anagrafe delle Prestazioni prima del 2018

°%

È possibile filtrare i dati per:

CCE - incarichi conferiti a consulenti e collaboratori esterni alla pubblica amministrazione DIP - incarichi conferiti e autorizzati ai dipendenti della pubblica amministrazione. È possibile filtrare gli incarichi per amministrazione dichiarante e/o soggetto Percettore

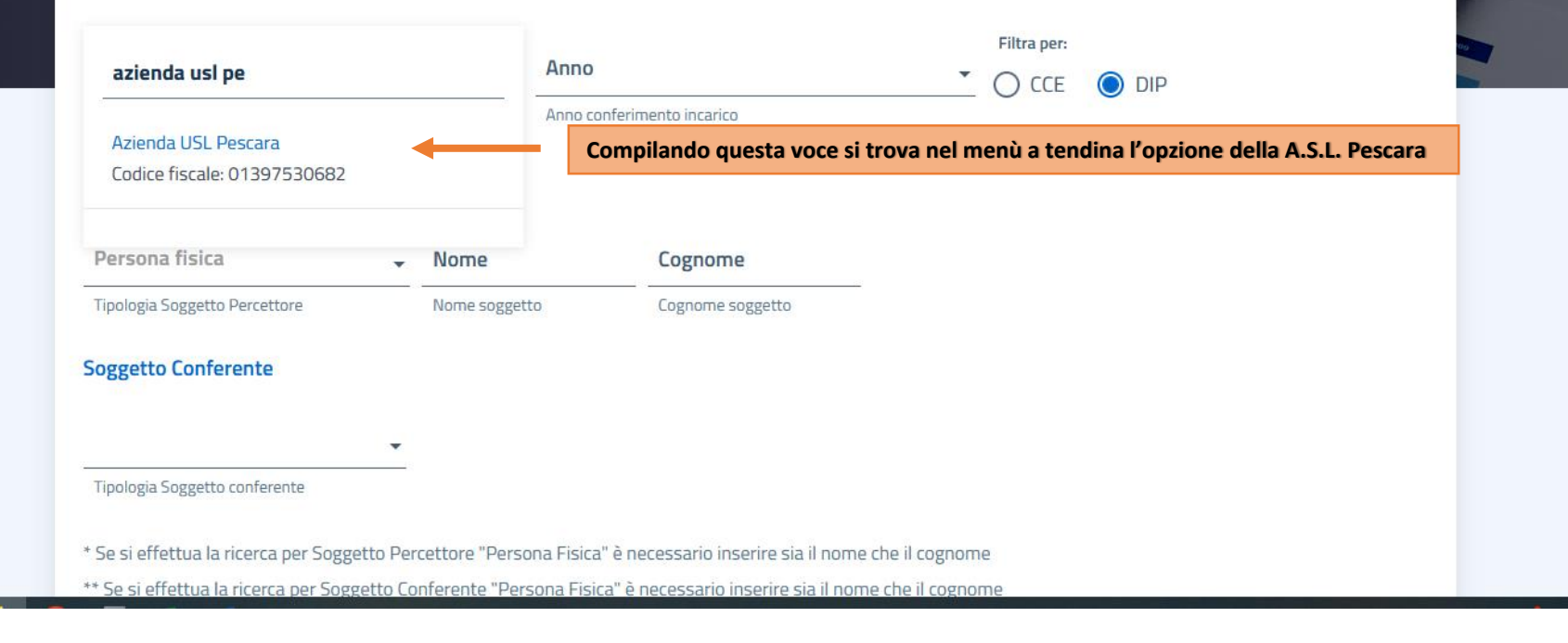

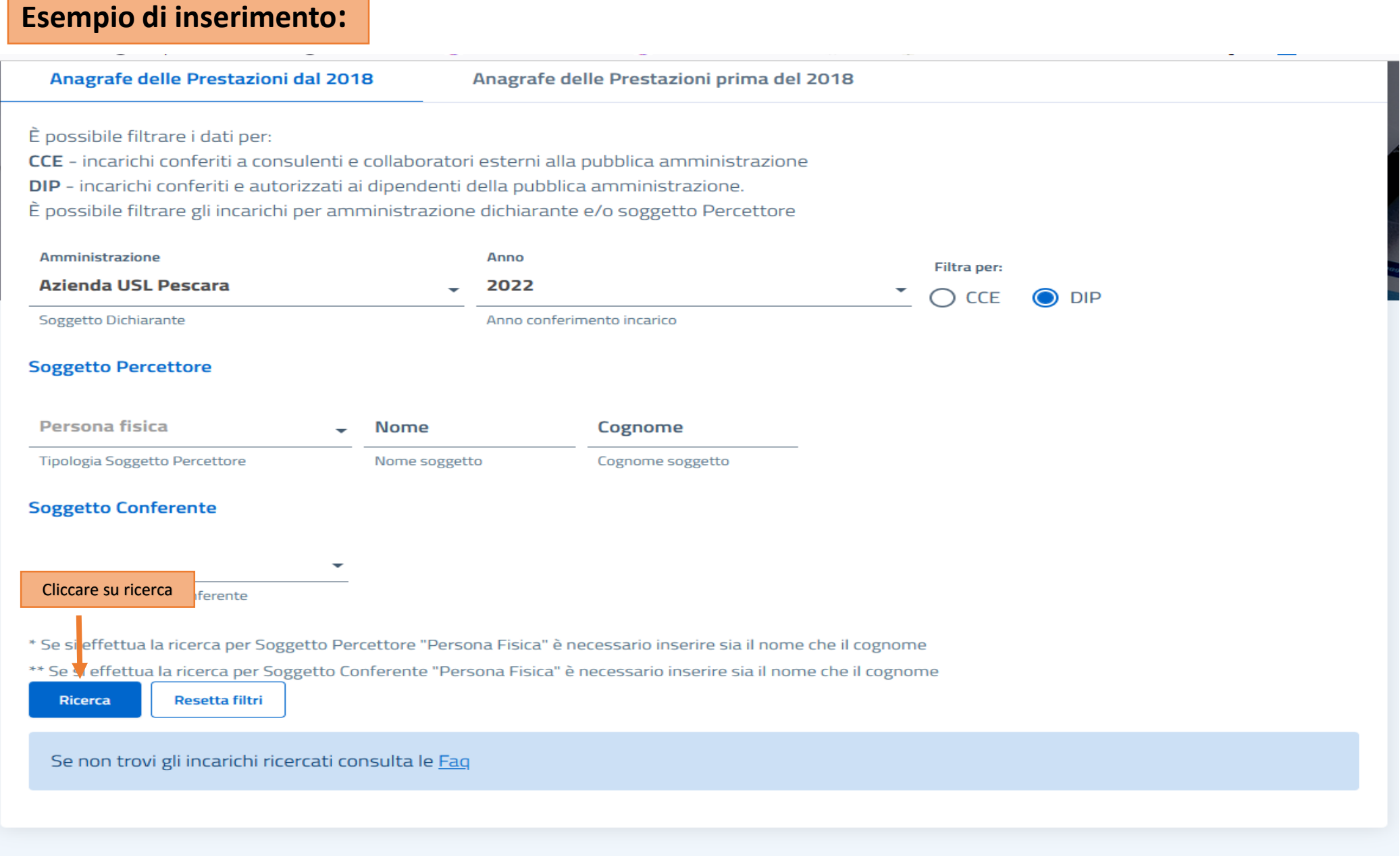

#### Anagrafe delle Prestazioni dal 2018

Pescara

Anagrafe delle Prestazioni prima del 2018

### È possibile filtrare i dati per:

CCE - incarichi conferiti a consulenti e collaboratori esterni alla pubblica amministrazione

DIP - incarichi conferiti e autorizzati ai dipendenti della pubblica amministrazione.

È possibile filtrare gli incarichi per amministrazione dichiarante e/o soggetto Percettore

#### Amministrazione Anno Filtra per: **Azienda USL Pescara** 2022  $\bigcirc$  CCE  $\bullet$  DIP Soggetto Dichiarante Anno conferimento incarico **Soggetto Percettore** Persona fisica Nome Cognome ÷. **Tipologia Soggetto Percettore** Nome seggetto Cognome soggetto **Soggetto Conferente** Tipologia Soggetto conferente \* Se si effettua la ricerca per Soggetto Percettore "Persona Fisica" è necessario inserire sia il nome che il cognome \*\* Se si effettua la ricerca per Soggetto Conferente "Persona Fisica" è necessario inserire sia il nome che il cognome Ricerca Resetta filtri Se non trovi gli incarichi ricercati consulta le Fag  $\triangle$  Scarica Anno di Soggetto Soggetto **Dirigente/Non Dirigente** Soggetto Data conferimento Oggetto Durata Compenso Conferimento dichiarante percettore Conferente dell'incarico autorizzazione Lordo dell'incarico 2022 Azienda **USL** Pescara 2022 Azienda **USL**

# I risultati della ricerca compariranno come riportato nello screen accanto, la tabella degli incarichi è scaricabile in formato **Excel o CSV**

¢

œ